## Update the iMRS prime firmware with 2.xx already installed

**1.** Download the file (if you get a zip file, unzip it) and copy the .ppkg file on an USB-stick, which needs to be new or at least empty.

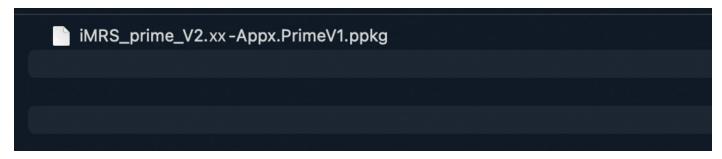

- **2.** Start the iMRS prime control unit and click "Start" after booting.
- 3. Plug the USB stick into one of the USB sockets on the left side of your iMRS Prime control unit.

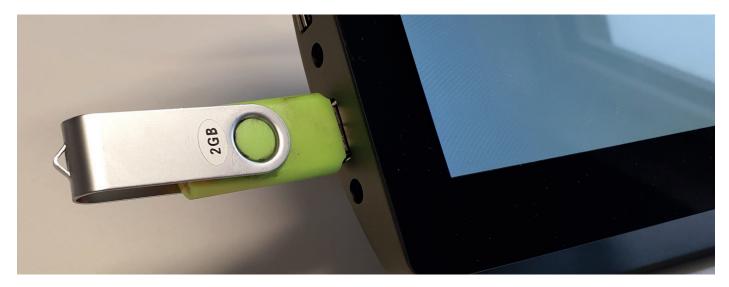

**4.** Under Settings (wheel symbol in the main menu), select "System information" and then select "System update".

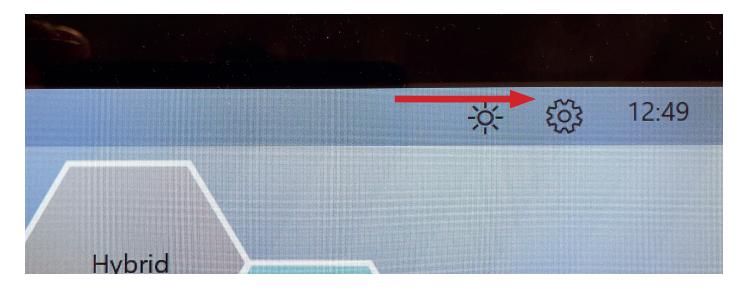

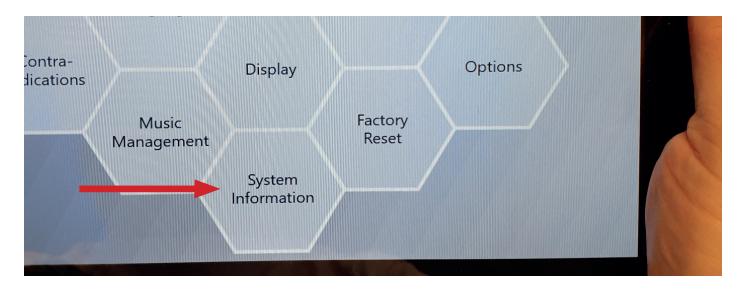

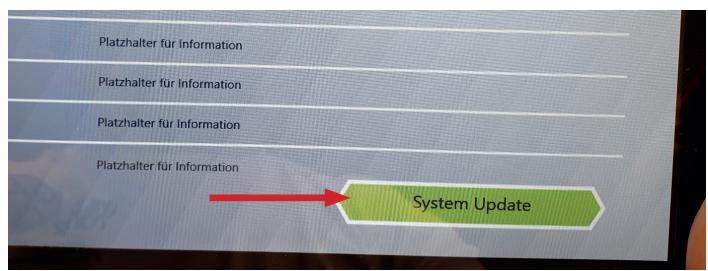

**5.** Tap "Search for Update". It should now state that the update has been found . Tap the "Start Update" button.

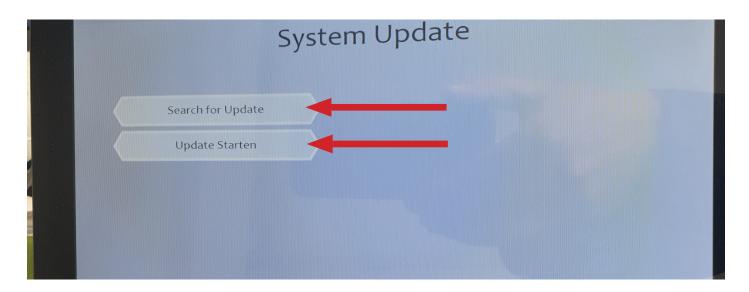

IMPORTANT NOTE: Wait for about 4 minutes until the System is updated (it reboots two times). Do not switch it off or press any buttons until the update is complete.